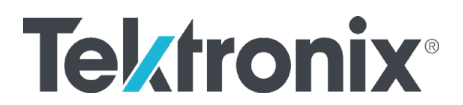

# 吉时利触摸屏仪器的事件寄存器使用方法

仪器的可疑状态(Questionable)和标准操作(Operation)的事件寄存器(Event Register)都是 16 位的, 其中, 最高位第 15 位不用, 可以根据需要把想要监测的 事件(Event)分配到其他 15 位中的任意一位寄存器。下面以 2450 的 buffer 被填 充满为例讲述如何具体操作

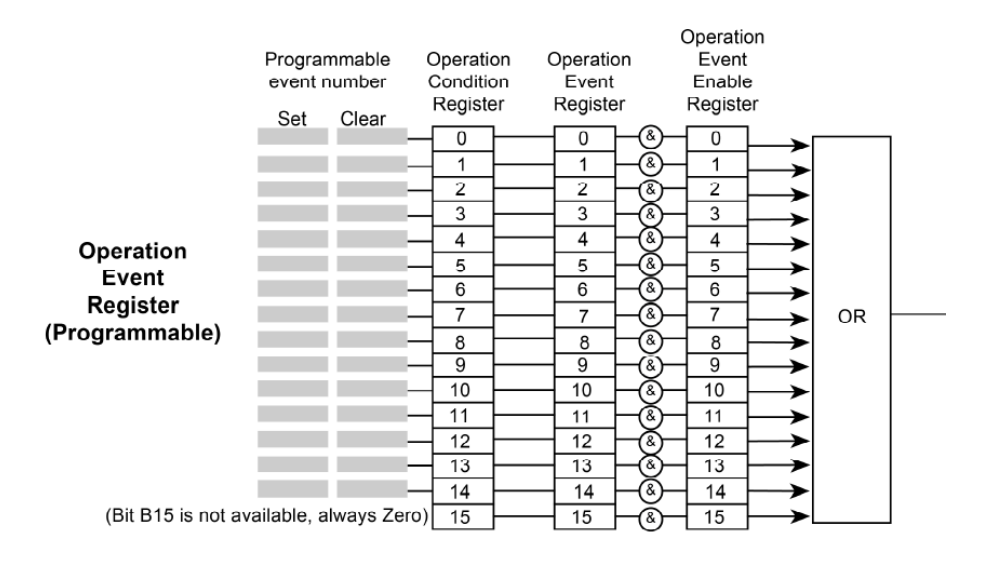

#### Figure 158: 2450 Status Byte Register

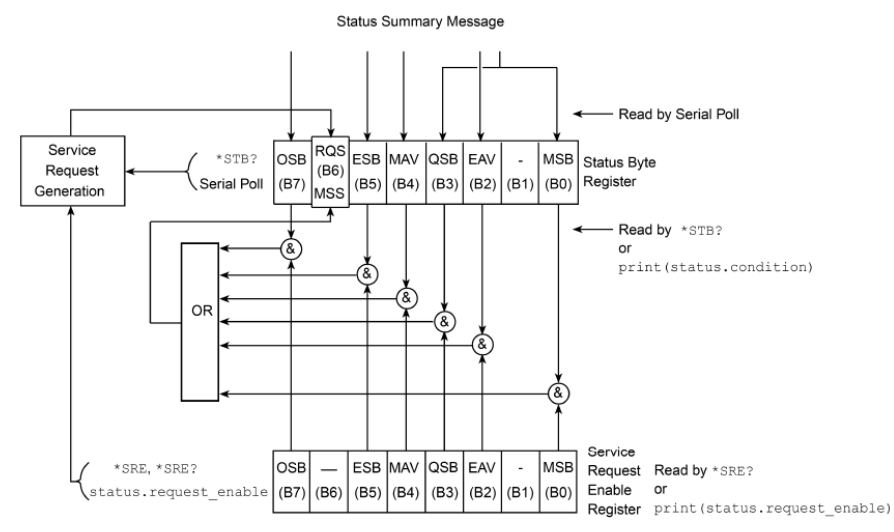

## 首先, 在 2450 的 reference manual 查找 buffer 填充满对应的事件号 Event Number,然后把这个 Event Number MAP 到具体想用的寄存器位

关注我们: [cn.tek.com](http://cn.tek.com/) **t + +** 

泰克科技版权所有

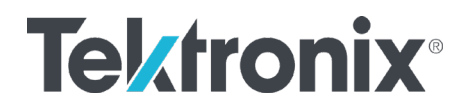

STAT:OPER:MAP BIT, Event Number (SCPI 格式)

status.operation.setmap(BIT, Event Number) (TSP 格式)

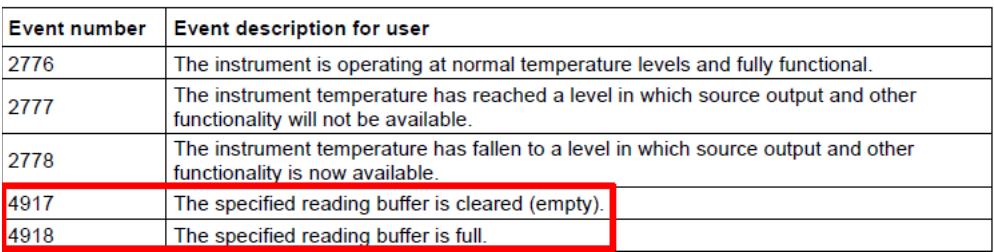

我们这里需要把 4918 和 4917 事件 map 到想使用的标准操作(Operation)的事件 寄存器(Event Register)的位,比如第 1 位,bit 0

#### SCPI 格式

```
*RST
STAT:CLE 
STAT:OPER:MAP 0, 4918,4917 
STAT:OPER:ENAB 1
*SRE 128
TRAC:CLE
TRAC:POIN 100, "defbuffer1"
SOUR:VOLT:RANG 1
SOUR:VOLT 1
SOUR:VOLT:ILIM 10e-3
COUNT 100
OUTP ON
READ? "defbuffer1"
OUTP OFF
TRAC:DATA? 1, 100, "defbuffer1", READ
```
### TSP 格式

```
reset()
status.clear()
status.operation.setmap(0, 4918, 4917)
status.operation.enable = 1
status.request enable = status.OSB
defbuffer1.clear()
defbuffer1.capacity = 100
smu.source.range = 1
smu.source.level = 1
smu.source.ilimit.level = 10e-3
smu.measure.count = 100
smu.measure.range = 10e-3
smu.source.output = smu.ON
smu.measure.read(defbuffer1)
smu.source.output = smu.OFF
printbuffer(1, defbuffer1.n, defbuffer1)
```
关注我们: [cn.tek.com](http://cn.tek.com/) **th 3 6** 

泰克科技版权所有

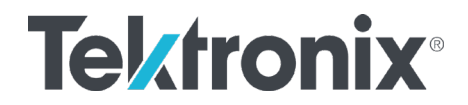

以上指令即可实现,设置一个容量为 100 个读数的默认 buffer, buffer 填充满时 将 Operation Event Register 的 bit 0 置 1, 产生一个 Service Request(SRQ), buffer 被清空时将 Operation Event Register 的 bit 0 清除, 产生一个 Service Request(SRQ),指令格式等详情可参考对应仪器的 reference manual

**本文适用于:2450、2460、2470、DMM6500、DAQ6510、DMM7510**

最近更新**:** 2020-07-09 LHT

#### 顺颂商祺! 泰克亚太区技术支持部门

发送邮件给泰克,为您提供全面可靠的测试测量解决方案,原来解决问题可以 这么简单快速,来信:

- 获取在线技术支持 [400@tektronix.com](mailto:400@tektronix.com)
- 获取产品报价 [426@tektronix.com](mailto:426@tektronix.com)
- 维修、延保、校准 [china-service@tektronix.com](mailto:china-service@tektronix.com)

关注我们: [cn.tek.com](http://cn.tek.com/) to 3 6